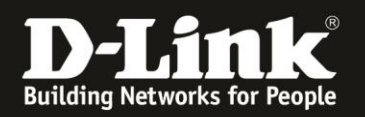

## **Anleitung zum Auslesen des WLAN Schlüssels**

Für DIR-615 Rev.Q

Der DIR-615 hat die WLAN-SSID **dlink** und keinen WLAN-Schlüssel vorkonfiguriert.

Wurde der WLAN-Schlüssel geändert und Sie kennen ihn nicht mehr, können Sie ihn aus der Web-Konfiguration auslesen. Die Web-Konfiguration des DIR-615 ist über eine LAN oder WLAN-Anbindung anzusprechen.

1. Greifen Sie per Webbrowser auf die Konfiguration des DIR-615 zu. Die Standard-Adresse ist [http://192.168.0.1](http://192.168.0.1/)

Es erscheint das Anmeldefenster.

Wurde bereits ein **Admin-Kennwort** eingerichtet, geben Sie dieses bitte ein. Andernfalls lassen Sie das Feld bitte leer.

Klicken Sie auf **Anmelden**.

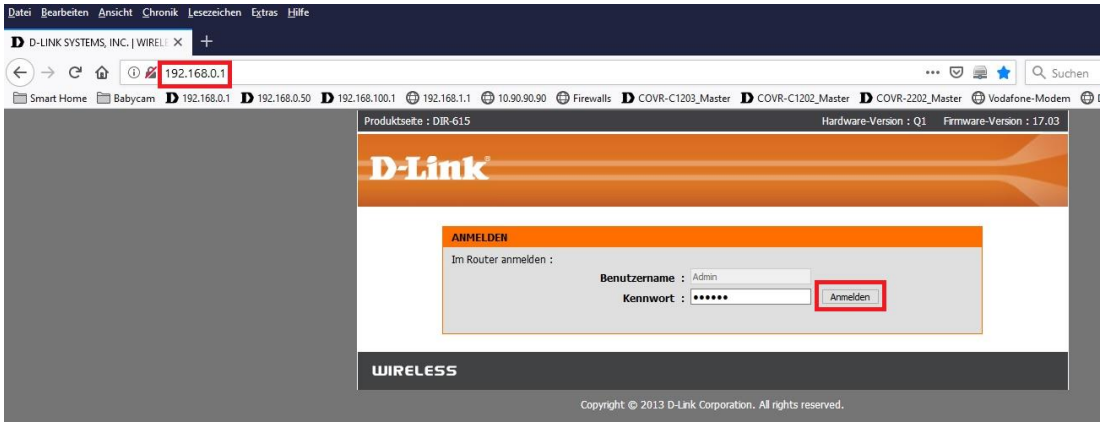

## **Hinweis:**

Hat jemand anderes Ihren DIR-615 konfiguriert und das Admin-Kennwort vergeben, fragen Sie ihn bitte danach.

Ist das Admin-Kennwort unbekannt, müssen Sie den DIR-615 auf Werkseinstellungen zurücksetzen (Factory Reset).

Halten Sie dazu den Reset-Knopf mit der Aufschrift **RESET** auf der Rückseite Ihres DIR-615 für etwa 5-10 Sekunden gedrückt.

Der DIR-615 muss dazu eingeschaltet und hochgefahren sein.

Nach einem kurzen Moment startet der DIR-615 dann neu.

## **Alle Einstellungen gehen beim Factory Reset verloren, auch die geänderte WLAN-Verschlüsselung.**

**Alle weiteren Schritte in dieser Anleitung sind dann hinfällig.**

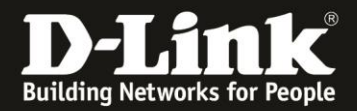

3. Wählen Sie oben das Menü **Setup** und links **Drahtlose-Einstellungen** aus. Klicken Sie auf den Knopf **Drahtlose Verbindung manuell einrichten**.

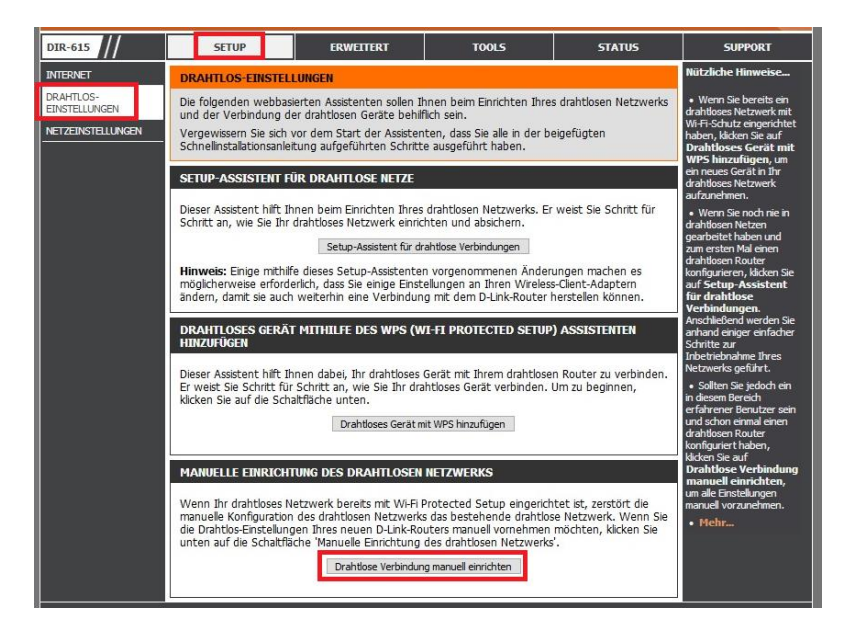

4. Unten bei **Pre-Shared Key** können Sie Ihren WLAN-Schlüssel auslesen.

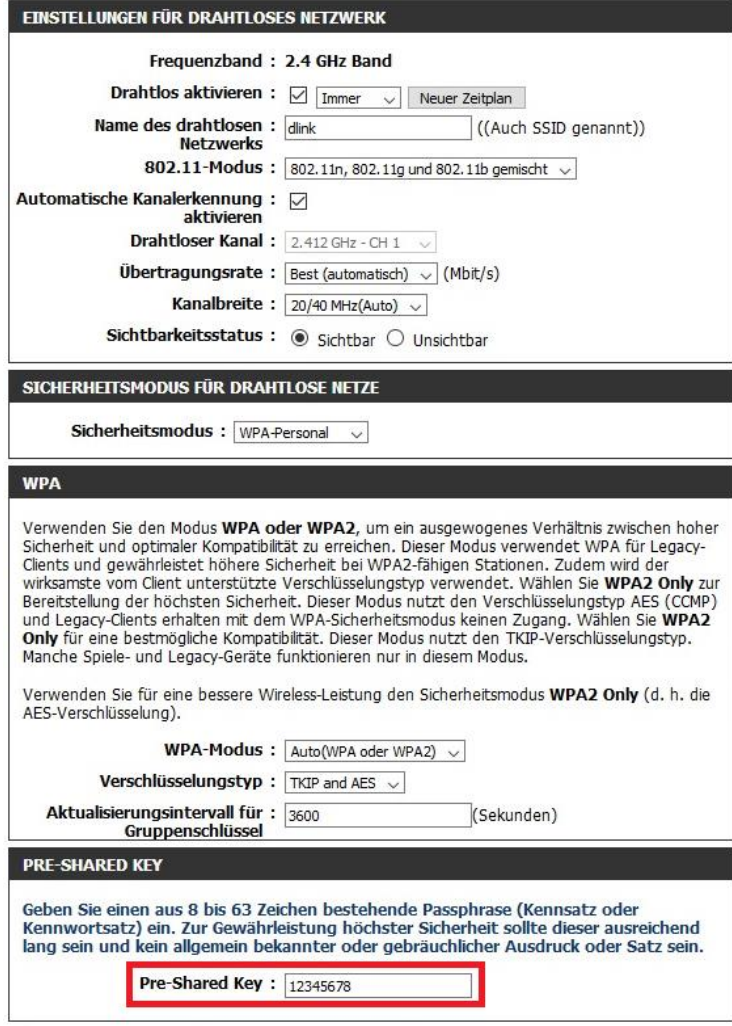